## How to configure the supervisor to send mail

## Configuration

There are 3 settings in the supervisor's qb.conf that need to be set in order to enable your supervisor to send mail:

- mail\_domain = <your mail domain name>
- mail\_host = <your SMTP mail hostname or IP address>
- mail\_administrator = <address or mailing list to receive supervisor-related emails; warnings, license notifications, etc.>

If your email server requires SMTP AUTH, which most modern systems do, you will need to further set up the following 3 parameters:

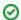

New in Qube 6.9

- mail\_connection\_type = <DEFAULT|SSL|TLS>
- mail\_user = <your SMTP AUTH user name>
- mail\_password = <your SMTP AUTH password>

Optionally, you may specify the mail\_port if the SMTP server listed in mail\_host is listening on a port other than one of the default ports (25 for DEFAULT, 465 for SSL, and 587 for TLS). Leaving mail\_port commented out or setting it to 0 will use the default.

The SMTP host may need to be configured to accept and forward mail from your supervisor host machine. You will need to refer to the documentation for your particular SMTP mail host's application.

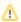

You will need to restart the supervisor service in order to apply your changes. See: How to restart the Supervisor

\_\_\_\_\_\_

## **Testing**

You may use the qbadmin command from any workstation to test your supervisor's mail capabilities. The output is the result of the conversation between your supervisor and the SMTP host.

```
jburk$ qbadmin s --emailtest
START
RECV(1=70)
data=[220 omta16.emeryville.ca.mail.comcast.net comcast ESMTP server ready
SENT
HELO jburk-17-mbPro.local
RECV(1=84)
data=[250 omta16.emeryville.ca.mail.comcast.net hello [24.20.42.74], pleased to meet you
SENT
MAIL FROM: <qube@pipelinefx.com>
RECV(1=43)
data=[250 2.1.0 <qube@pipelinefx.com> sender ok
SENT
RCPT TO:<jburk@pipelinefx.com>
RECV(1=47)
data=[250 2.1.5 <jburk@pipelinefx.com> recipient ok
SENT
DATA
```

```
RECV(1=50)
data=[354 enter mail, end with "." on a line by itself
SENT
From: "Qube! - Supervisor" <qube>
Organization: PipelineFX
To: jburk@pipelinefx.com
Subject: qbadmin - test email
Content-Type: text/plain; charset=us-ascii
Content-Transfer-Encoding: 7bit
This is a simple test mail send from qbadmin.
RECV(1=67)
data=[250 2.0.0 Xa9o1k00A1c0X0g8ca9oay mail accepted for delivery
To: jb]
SUCCESS
SUCCESS: sent mail to user: jburk@pipelinefx.com via: smtp.comcast.net
_______
```

If everything goes well, you should receive an email containing "This is a simple test mail send from qbadmin." in the message body.

If you don't see the SUCCESS lines, chances are your SMTP server is either incorrectly specified, not reachable, or refusing the connection.